## **Introduktion – kortfattet vejledning til MarKo**

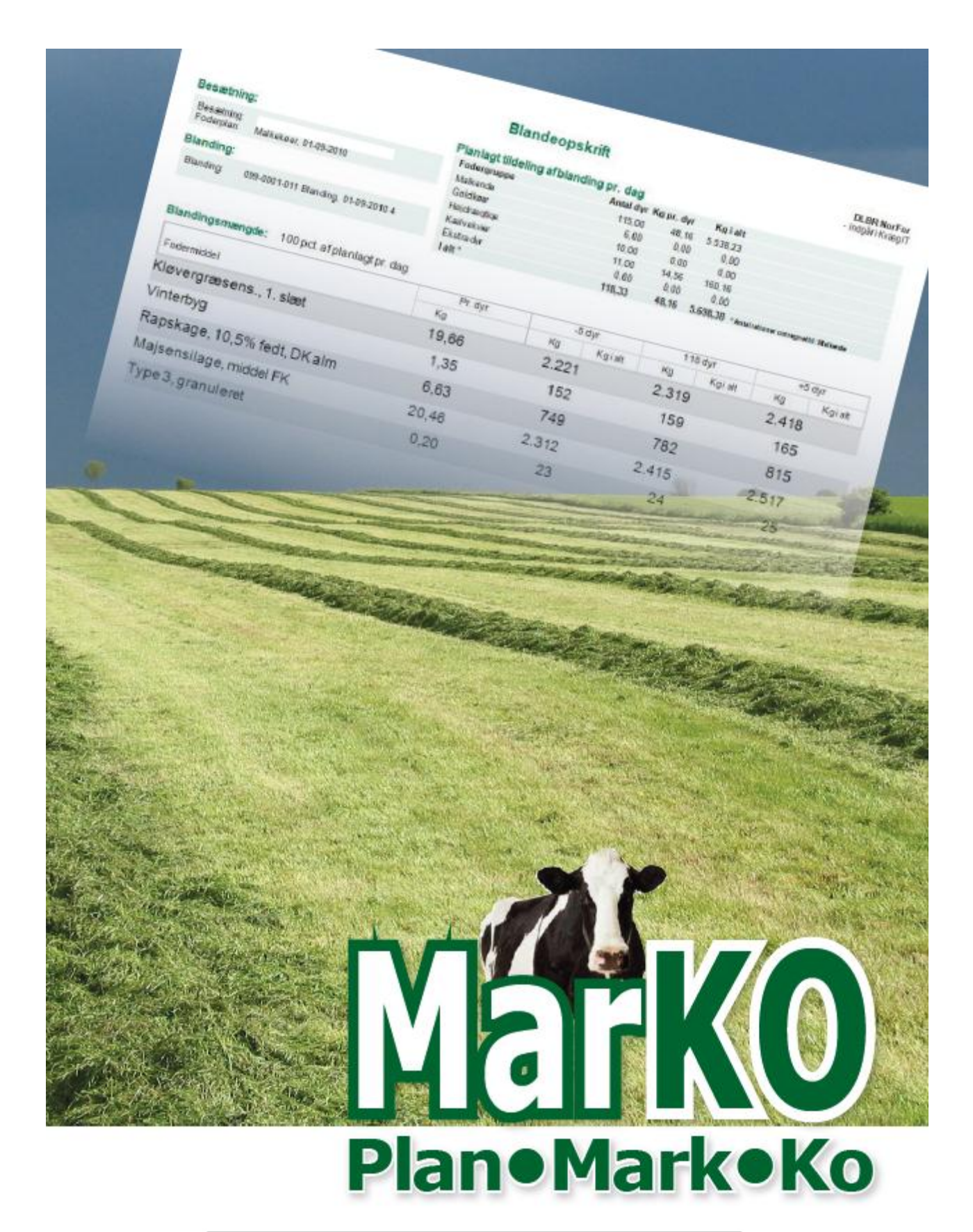

Det Europæiske Fællesskab og Ministeriet for Fødevarer, Landbrug og Fiskeri har deltaget i finansieringen af projektet.

# **MarKo**

En kort introduktion til regnearket MarKo.

## Af: Peter Hvid Laursen, Videncentret Kvæg og Erik Maegaard, Videncentret Planteproduktion

#### Videncentret for Landbrug 25. maj 2011

Denne vejledning er baseret på Version 2.08 af regnearket MarKo, der findes og kan downloades fra www.landbrugsinfo.dk. Regnearket kræver at man anvender Office 2007 eller nyere

Der tages forbehold for fejl og mangler samt konsekvenser af uhensigtsmæssig brug af programmet.

## **Indhold**

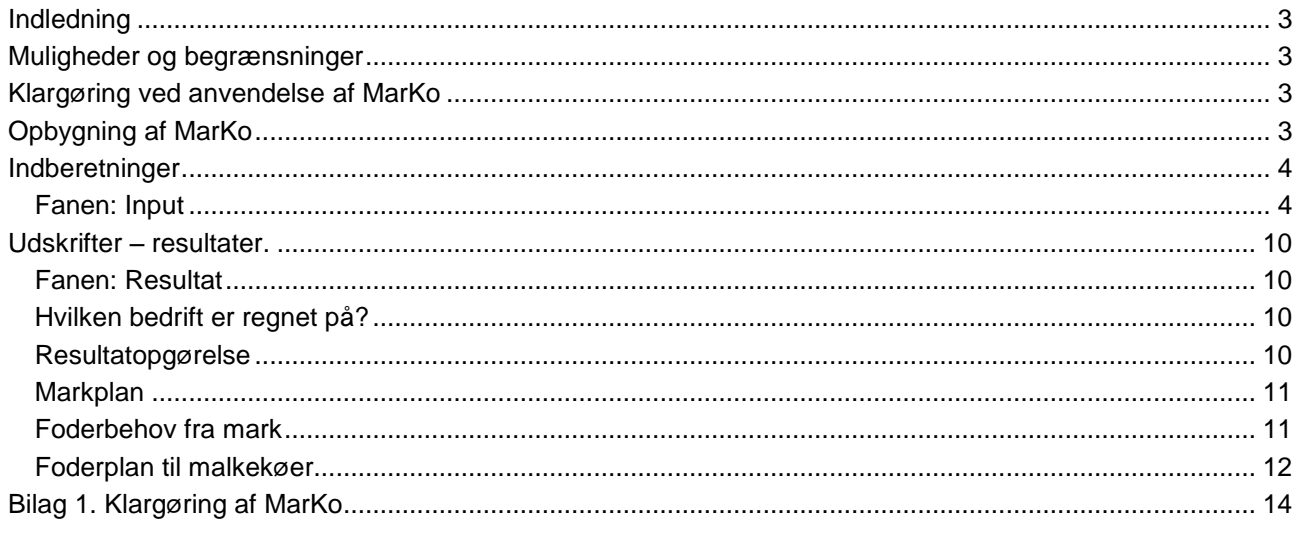

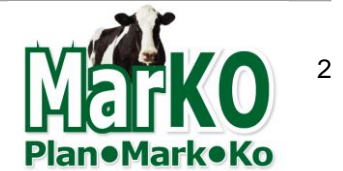

## <span id="page-2-0"></span>**Indledning**

Marko er udviklet i Microsoft Excel 2007, og indeholder en lang række normdata, som sammen med individuelle forudsætninger danner grundlag for vurdering af økonomien ved forskellige foderforsyningsstrategier og tilhørende markplaner.

Formålet med MarKo er:

- At vurdere konsekvensen for økonomien på en kvægbedrift ved ændring i sædskifte og foderforsyningsstrategi.
- For herigennem at give den enkelte landmand et bedre grundlag for at beslutte om denne strategi skal ændres eller om nuværende overordnet giver det bedste økonomiske resultat.
- MarKo er tænkt anvendt af kvæg- og planteavlskonsulent i samarbejde med landmanden der gerne vil vurdere om foderforsyningsstrategien er optimal.

## <span id="page-2-1"></span>**Muligheder og begrænsninger**

Ud fra standardplaner for fodring og generelle normer for planteproduktionen mv. beregnes økonomien ved forskellige alternativer. Der beregnes og vises ikke den "absolutte" økonomi i kvæg og planteproduktion men kun forskellen mellem alternativer. De resultater man kommer frem til er således ikke et udtryk for økonomien i produktionen og må som sådan ikke, under nogen omstændigheder anvendes til at vurdere økonomien, – men kun forskelle i økonomien.

Der er således tale om en rent partiel vurdering af det økonomiske resultat ved produktionen. Mellemresultater såsom øre pr FE er ligeledes kun anvendelige på den enkelte ejendom og som grundlag for sammenligning mellem alternativer. En pris på f.eks. 55 øre pr FE græs kan ikke anvendes til at sammenligne med hvad det totalt set koster at dyrke græs.

Ligeledes giver MarKo ikke mulighed for at svare på spørgsmålet om hvilken foderplan, der ud fra givne lagre mv. er optimalt i den kommende vinter.

Det er væsentligt at have ovenstående begrænsninger in mente når man anvender MarKo som et redskab til at rådgive den enkelte landmand om valg af foderforsyningsstrategi og markplan, mekanisering etc.

## <span id="page-2-2"></span>**Klargøring ved anvendelse af MarKo**

Der er mulighed for at ændre i normdata/standard. Med mindre man accepterer at anvende de normer der er indlagt skal disse rettes/tilpasses inden man anvender MarKo. Se bilag 1.

## <span id="page-2-3"></span>**Opbygning af MarKo**

Regnearket er opbygget med enkelte primære faner til indberetning og et par faner hvor hovedresultaterne vises.

Alle de celler man ikke må taste i er låst.

De primære faner består af:

- Intro med navn og adresse på den der regnes for, samt en kort beskrivelse
- Input hvor hovedparten af de data der skal indtastes for at lave en beregning skal indberettes.

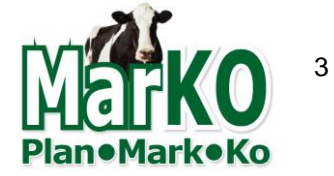

- Kombination hvis man har 2 foderplaner i løbet af året (f.eks. en plan for sommer og en for vinterfodring)
- Resultat hvor hovedresultaterne er vist
- Specifikation af resultaterne hvis man vil lidt længere ned bag tallene.

Inden man begynder at indtaste værdier for den konkrete ejendom med alternativer mv. skal man overveje hvilke alternative afgrøder der er relevante at dyrke på ejendommen, om der kan vandes, hvor meget man anvender maskinstation til etc.

## <span id="page-3-0"></span>**Indberetninger**

De indberetninger, der skal til for at kunne anvende MarKo er i det følgende forklaret ved at de enkelte Faner i regnearket og de områder der kan vælges inddata til.

Landmandens navn, adresse etc. indberettes i fanen: Intro

## Økonomisk konsekvens af foderplan og afgrødevalg

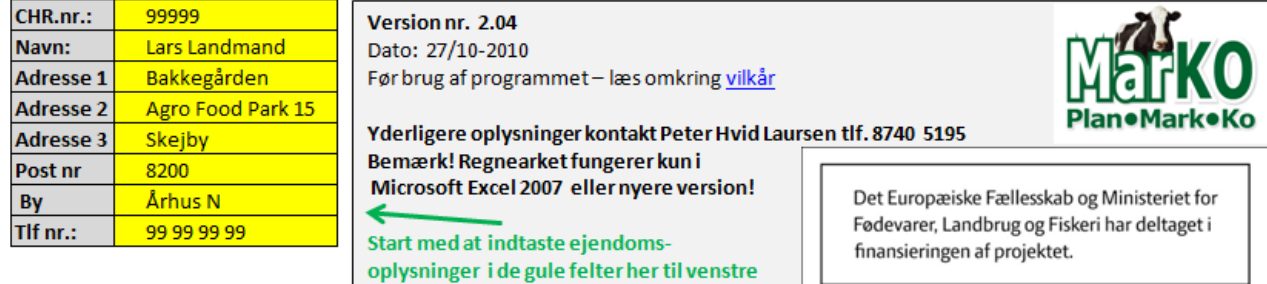

Her kan du også se versionsnr og dato for ajourføring.

## <span id="page-3-1"></span>**Fanen: Input**

De fleste andre data skal indberettes i Fanen: Input.

I alle gule felter kan indtastes en værdi eller vælges fra en pulldown liste.

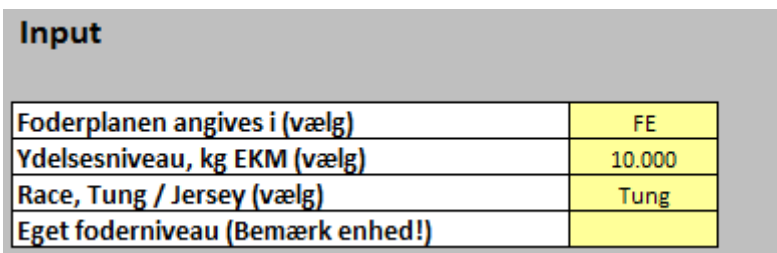

Under input vælges om foderplanen skal angives i FE eller kg Ts. Bag alle foderplaner ligger en beregnet optimering af de forskellige fodermidler der kan vælges mellem. Optimering er gennemført for forskellige ydelsesniveauer ved hjælp af NorFor. Herudover vælges ydelsesniveau (der kan kun vælges blandt de ydelsesniveauer, hvortil der ligger en optimeret foderplan). Der kan vælges blandt tung race og jersey. Endelig kan angives eget foderniveau. Dette angives som FE pr ko pr dag de første 305 dage efter kælvning. Standard er omkring 20,2 FE pr ko pr dag. Vær opmærksom på den enhed Foderplanen er angivet i FE eller kg. Ts.

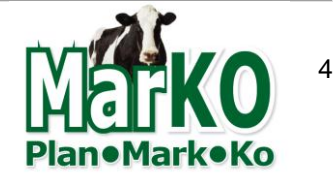

Dernæst kan indberettes forhold om kraftfoder. I den venstre del af skærmen angives evt. andre priser, end de der er standard. Der kan vælges blandt 4 kraftfodermidler udover de der er standard.

I højre side af billedet kan vælges blandt de foderplaner, der er standard og der kan vælges "egen plan". Vælges egen plan 1 eller 2 skal man sikre sig at foderbehovet er afstemt med ydelsesniveau etc. Den enkleste måde at lave egen plan er som en af standardplanerne og så justere på enkelte fodermidler. Derved er man er nogenlunde sikker på at foderplanen også kan realiseres. Det er endvidere muligt at oprette og vælge kombirationer. Læs mere om dette i programmet under fanen <Kombirationer>

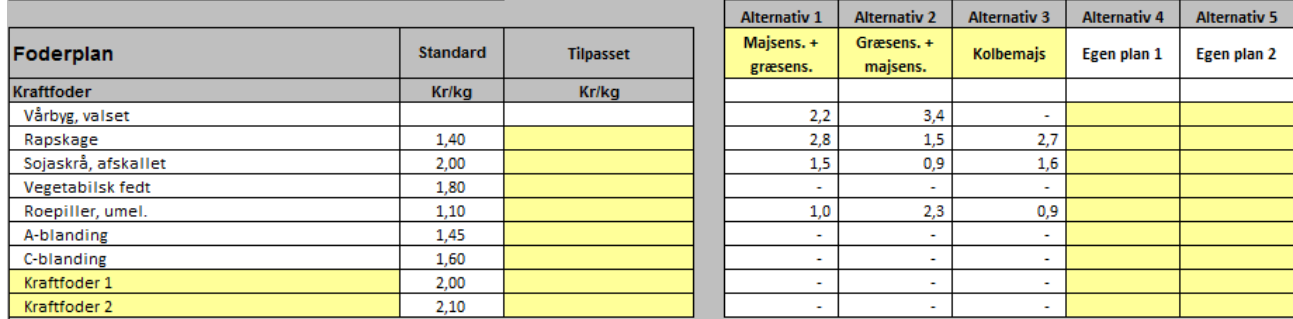

For "eget kraftfoder" kan benyttes fanen <Eget kraftfoder> til at indberette de forudsætninger der skal være. Eget kraftfoder kan også benyttes til at benytte indkøbte fodermidler mv.

Efter at der er taget stilling til foderplan for kraftfoder skal der evt. justeres priser på indkøbte fodermidler, og der skal tages stilling til hvilke fodermidler der skal anvendes til evt. egen plan. Der kan her vælges blandt andre "egne afgrøder".

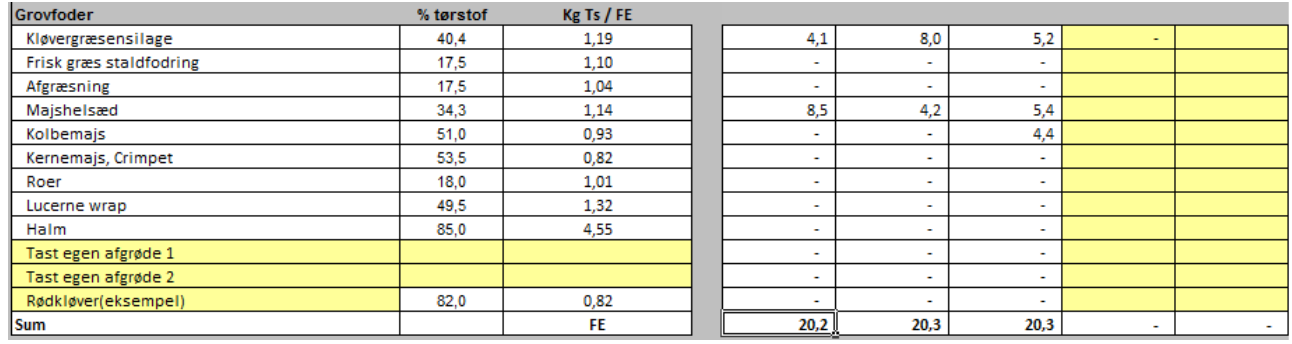

Man kan enten vælge "Tast egen afgrøde" eller vælge blandt andre foruddefinerede. Begge dele forudsætter at man på fanen "Egne markkalkuler" tager stilling til udbytte, behov for gødning, kg Ts pr FE, hvilke maskinoperationer, der skal gennemføres mv.

I den næste del af indberetningen skal tages stilling til, areal, jordbund etc.

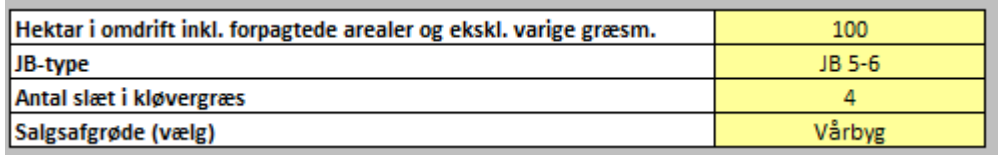

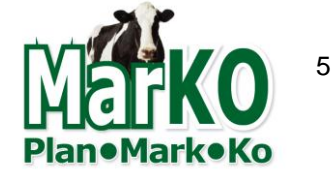

I MarKo er 3 forskellige kalkuler for mark – dels med JB 1-3 uden vanding, dels JB 1-3 med vanding og JB 5- 6.

Der er mulighed for at vælge om der høstes 3, 4, 5 eller 6 slæt græs. Dette giver forskellig kvalitet af foderet samt forskelle i omkostningerne til maskiner og arbejde.

Som alternativ afgrøde kan vælges vårbyg eller hvede. Hvede kan opfattes som anden salgsafgrøde.

Ud fra foderbehov, beregnes som vist nedenfor arealbehovet. Der er mulighed for at indberette forventet aktuelt udbytte hvis dette afviger fra normudbyttet.

Der vil altid blive beregnet behov for areal med vårbyg svarende til det foderbehov, der er til køer og opdræt. Hvis areal til rådighed ikke er tilstrækkeligt til at dække behovet – beregnes hvor meget der skal forpagtes.

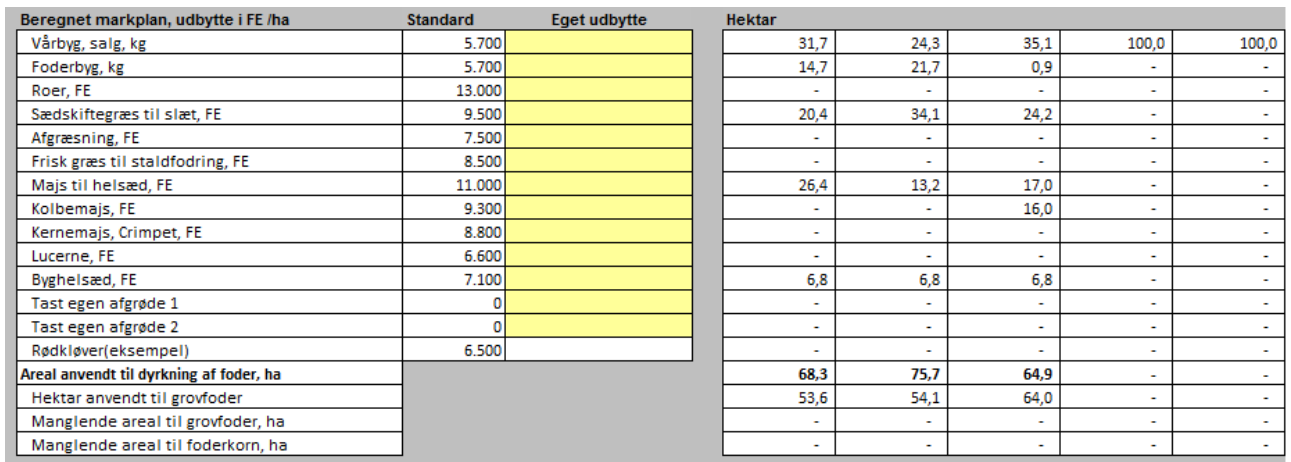

Overskydende areal vil blive dyrket med den alternative afgrøde man har valgt – vårbyg eller vinterhvede.

Til sammenligning af de enkelte alternativer anvendes omkostninger til de enkelte afgrøder inkl. Maskin- og arbejdsomkostninger.

Der er i de enkelte kalkuler regnet med maskin- og arbejdsomkostninger svarende til "normomkostningerne". I denne del af input fanen er der mulighed for at vælge om opgaven skal udføres med egne maskiner eller med maskinstation. Der er samtidig mulighed for at angive en pris pr ha pr behandling.

Ud over dette kan indberettes en procentandel for hvor stor en andel af egne maskinomkostninger, der er variable. De variable maskinomkostninger er de omkostninger, man sparer hvis man ikke anvender maskinen. De "rigtige" omkostninger til egne maskiner er med en procent på 100 %. De omkostninger man med 100 % andel får indregnet vil være alle omkostninger til maskiner og arbejde – dvs. alle driftsomkostninger til vedligehold, brændstof, forrentning, afskrivning og arbejdsløn. Disse omkostninger svarer til det man kan finde i budgetkalkuler.

Når man skal sammenligne alternativer og der er forskellige anvendelse af egne maskiner vil man kun spare/øge omkostningerne til drift og vedligehold, samt evt. arbejde. Derfor vil for sammenligningens skyld en procent i størrelsesordenen 60 % giver et rigtigere grundlag for at sammenligning end 100 %.

Denne procent bør således ligge omkring 60 % hvis arbejdskraft er en variabel post – hvis ikke den er dette vil en procent på 30 – 35 % give et mere retvisende billede.

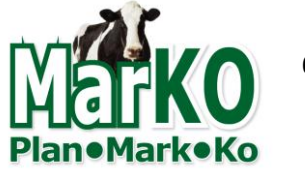

6

Vurdering skal tages med forbehold – procenten der er forskellig fra 100 % er rigtig når man ser på mellemlang sigt (3-5 år). – er der tale om meget lang sigt og med fuld tilpasning så vil en procent på 100 være det mest rigtige.

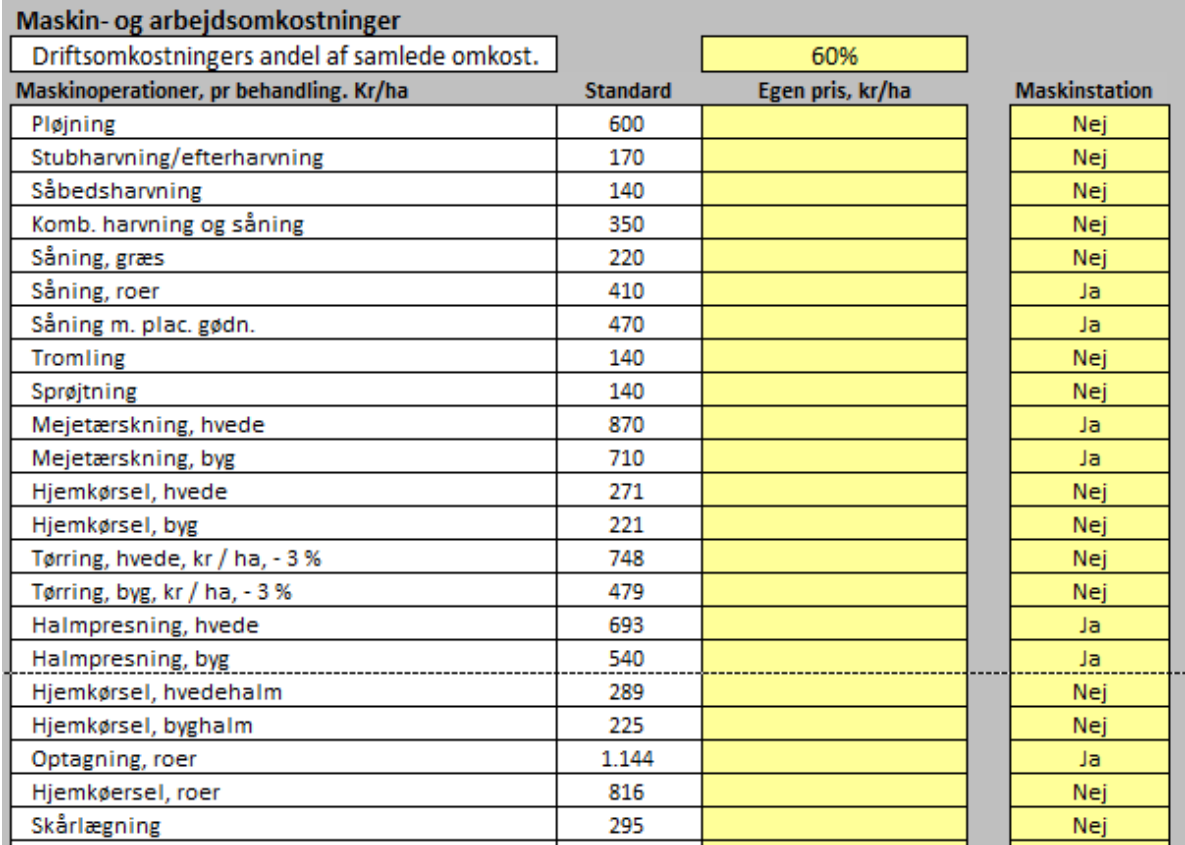

Her angives besætningsstørrelse, antal årsopdræt, kælvningsalder mv. Endvidere er det muligt at angive tillæg i mælkepris, såfremt et alternativ vil afstedkomme en højere mælkepris (Lærkevang lev. etc.)

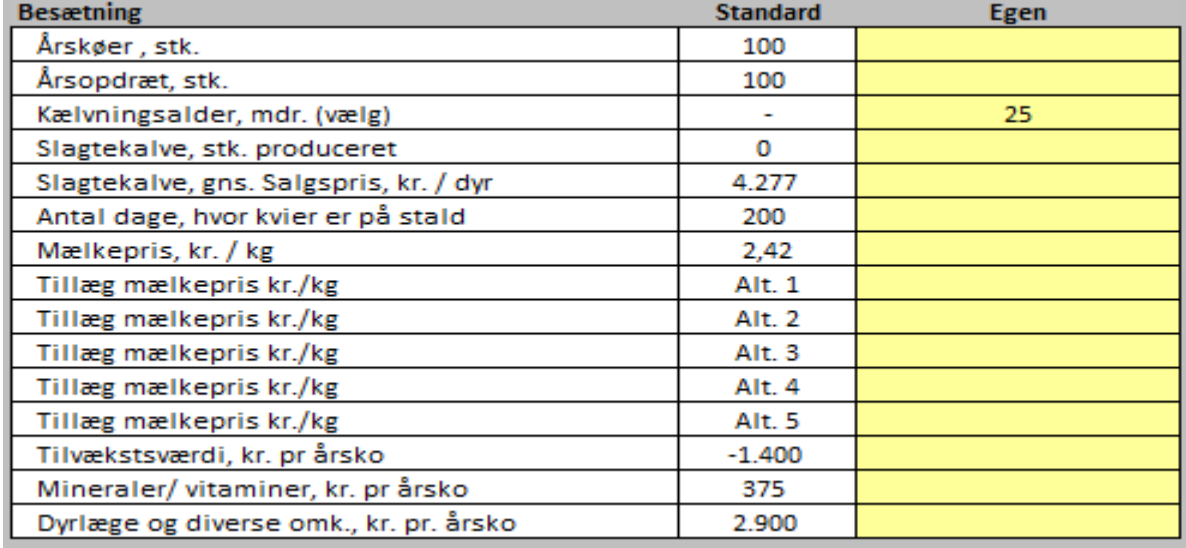

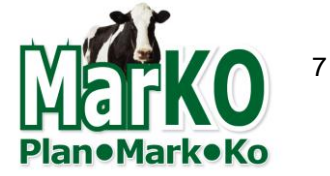

Herefter kan indberettes forhold omkring strøelse, og enkelte specifikke priser.

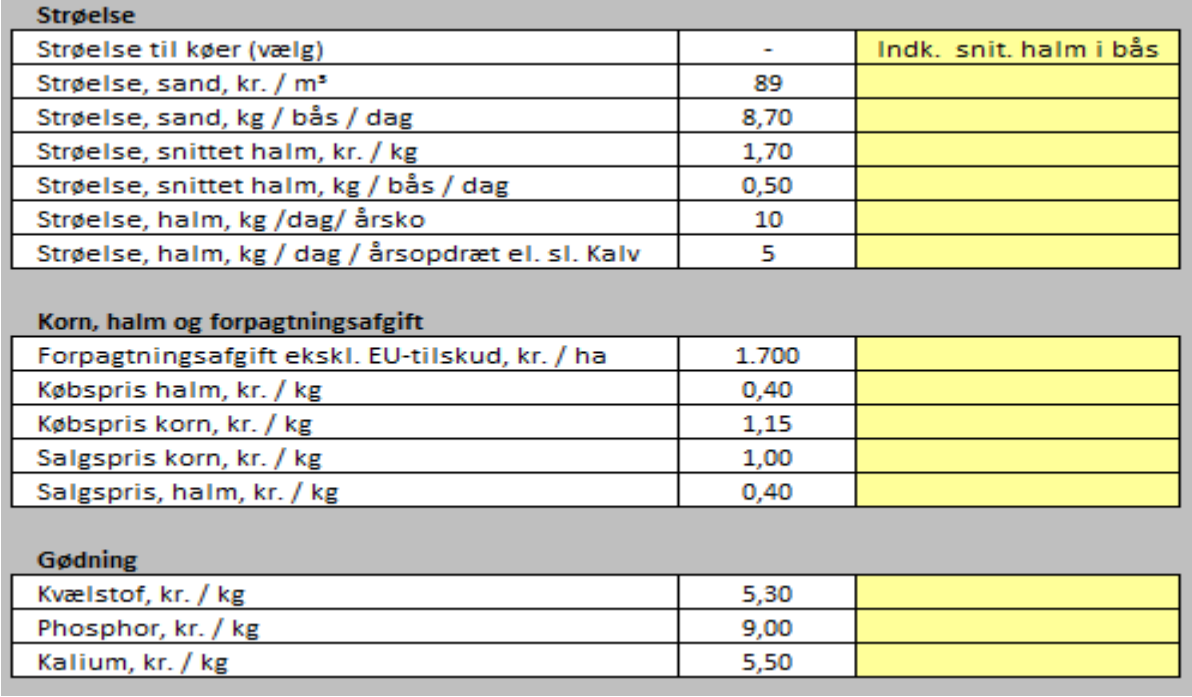

Vedr. gødningspriser så beregnes der en næringsstofbalance således at der kun købes N, P og K ind hvis dette mangler i forhold til produktionen.

Foderplanerne for malkekøer er optimeret som tidligere omtalt ved hjælp af NorFor.

For opdræt, slagtekalve og goldkøer kan indberettes en foderplan, eller man kan i beregningerne blot anvende den der er opgivet som standard.

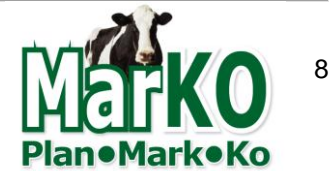

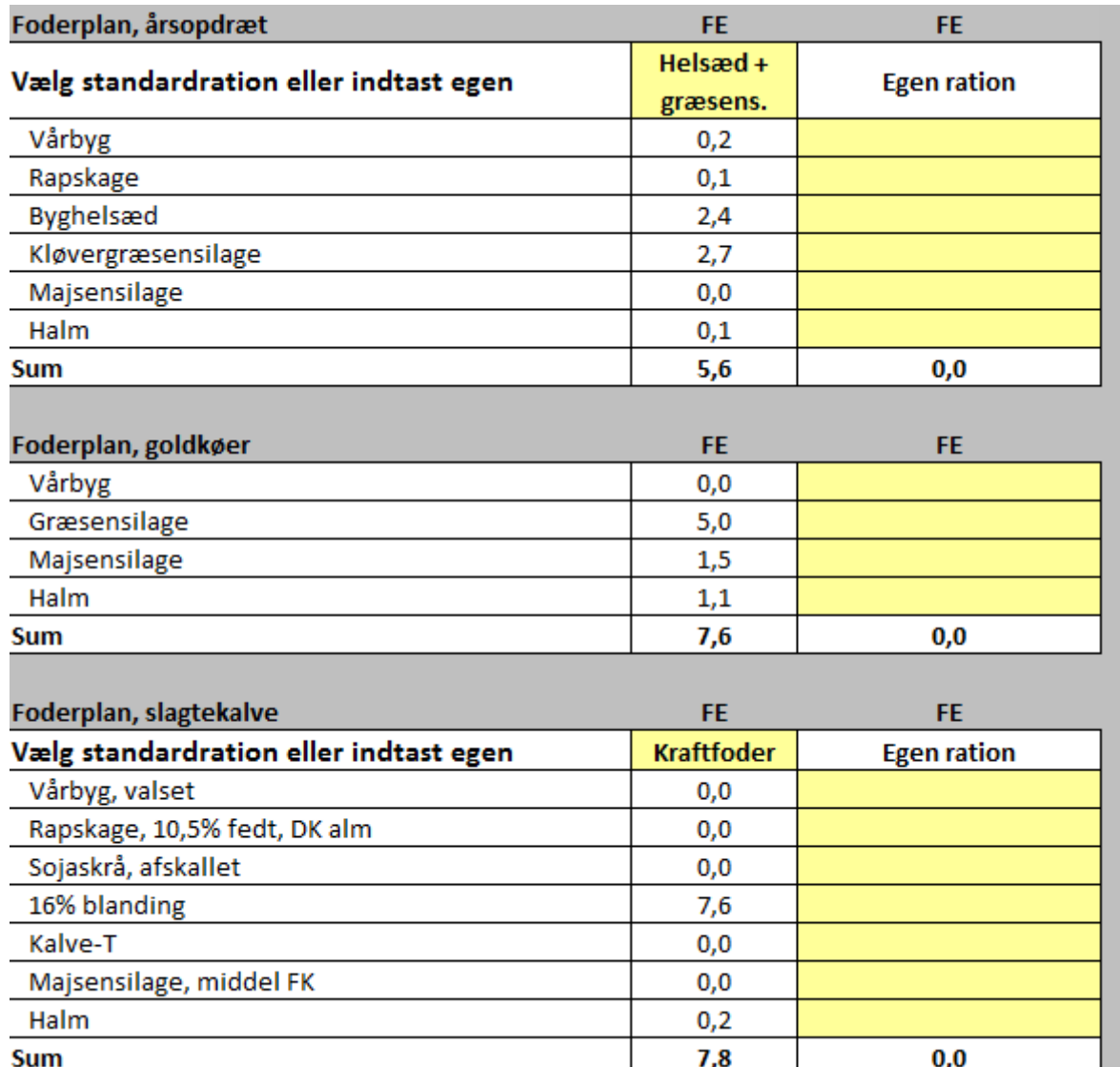

Når alle ovenstående oplysninger er indberettet eller man har taget stilling er resultatet for de enkelte alternativer samtidig beregnet.

Der er enkelte "hjælpefaner" man kan bruge.

Under Alternativer kan vælges "Kombi ration 1" 2 eller 3. Hvis man vælger en eller flere af disse muligheder skal man på Fanen: Kombi ration tage stilling til antal dage på sommerfodring og vælge foderplan eller selv indtaste.

Formålet med denne fane er at kunne beregne markplan og økonomi hvis man har 2 forskellige foderplaner i løbet af året, ikke mindst i forbindelse med afgræsningsstrategier.

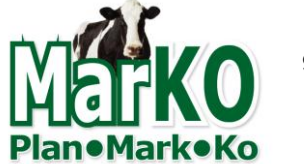

## <span id="page-9-0"></span>**Udskrifter – resultater.**

Hovedresultatet findes på Fanen: Input som linien Produktionsresultat. Derudover findes enkelte faner der er interessant at forholde sig til og anvende i tolkning af beregningerne.

I det følgende er vist de mest relevante udskrifter og samtidig kort beskrevet principper for tolkning og beregning.

#### <span id="page-9-1"></span>**Fanen: Resultat**

Hovedudskriften findes på Fanen: Resultat.

Denne er delt i 5 hovedområder.

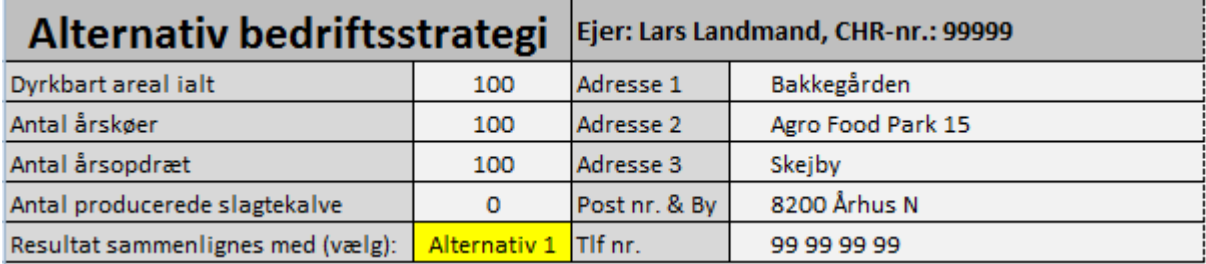

#### <span id="page-9-2"></span>**Hvilken bedrift er regnet på?**

I den første del dokumenteres hvilken bedrift der er tale om, dyrkbart areal og antal årskøer, årsopdræt og slagtekalve.

## <span id="page-9-3"></span>**Resultatopgørelse**

I selve resultatopgørelsen er redegjort for indtægter fra stald, omkostninger mv. samt alle poster for marken. For køer og opdræt samt slagtekalve er den eneste forskel mellem alternativerne køb af kraftfoder. Der regnes ikke med omkostninger til grovfoder, da dette fremgår af omkostningerne i marken.

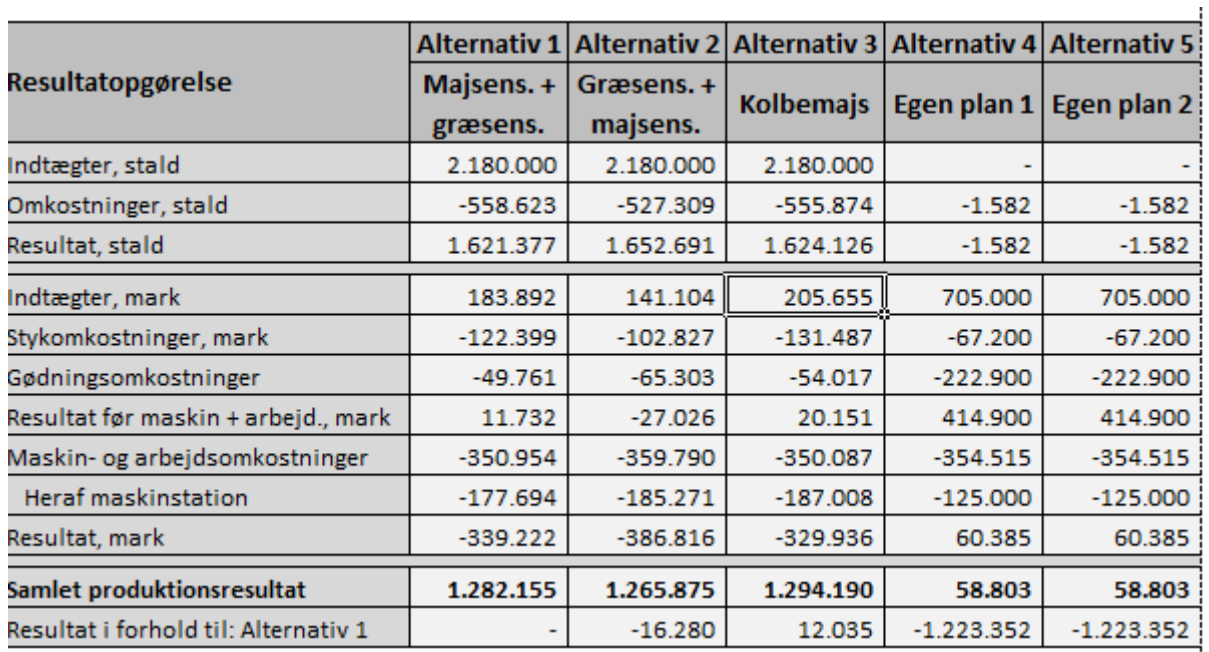

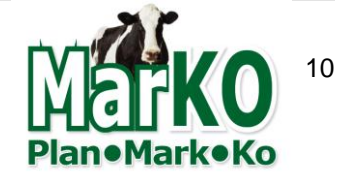

Indtægter fra Mark stammer fra den mængde vårbyg eller hvede, der kan sælges. Stk. omkostningerne dækker primært planteværn. For gødningsomkostningernes vedkommende er der kun beregnet omkostninger til indkøbt N, P og K, incl udbringning. Selve kalkulerne for de afgrøder der indgår i alternativerne kan ses i Fanen: Markkalkuler-udskrift. Denne udskrift indeholder de afgrøder der indgår i alternativerne. En nærmere specifikation af næringsstofbalancen for N, P og K kan ses i Fanen: Næringsstofbalancen

## <span id="page-10-0"></span>**Markplan**

I næste afsnit dokumenteres den markplan, der vil være en konsekvens af foderbehov til køer, opdræt og slagtekalve og udbytte i de enkelte afgrøder.

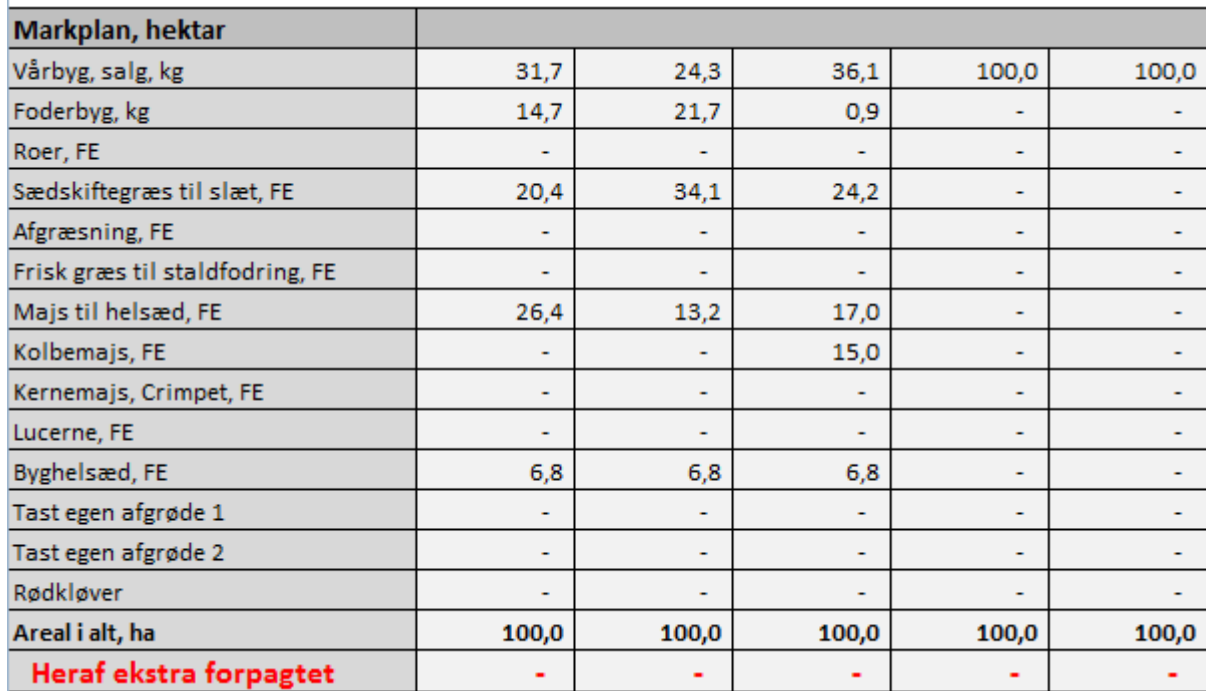

Her vil også blive vist det antal ha, man vil have behov for at forpagte, hvis det eget areal, der er angivet, ikke er tilstrækkeligt.

## <span id="page-10-1"></span>**Foderbehov fra mark**

I næste afsnit dokumenteres det behov der vil være for foder produceret på egne arealer. Dette dækker både grovfoder og vårbyg der opfodres som valset korn.

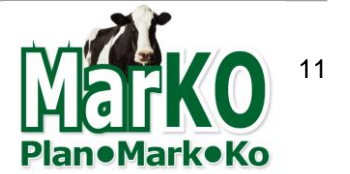

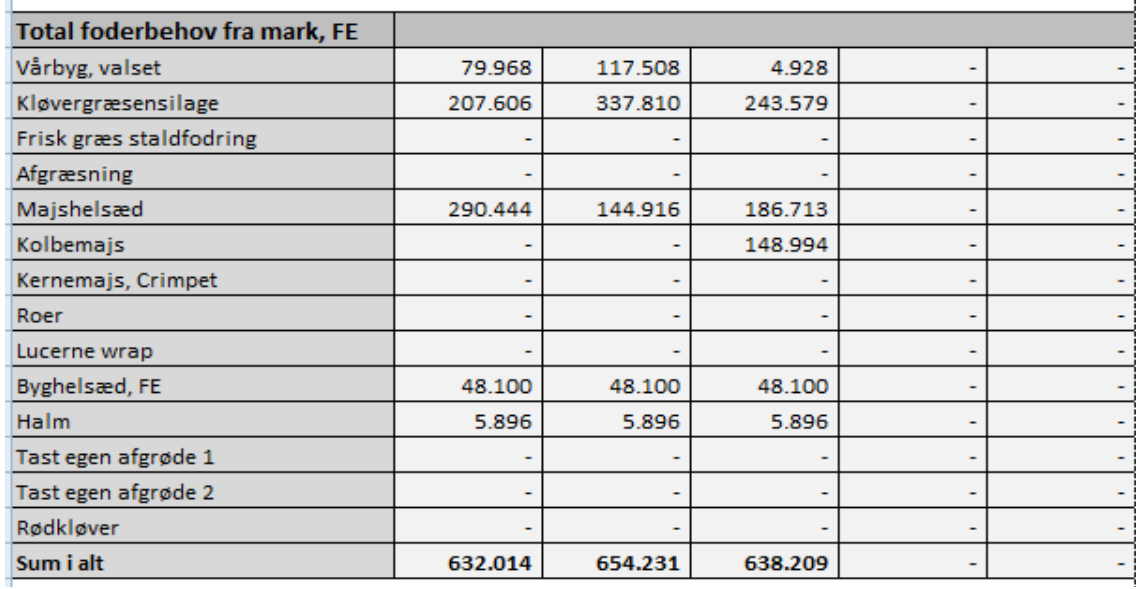

## <span id="page-11-0"></span>**Foderplan til malkekøer.**

Til sidst i denne fane (Resultat) dokumenteres foderplanen til malkekøer.

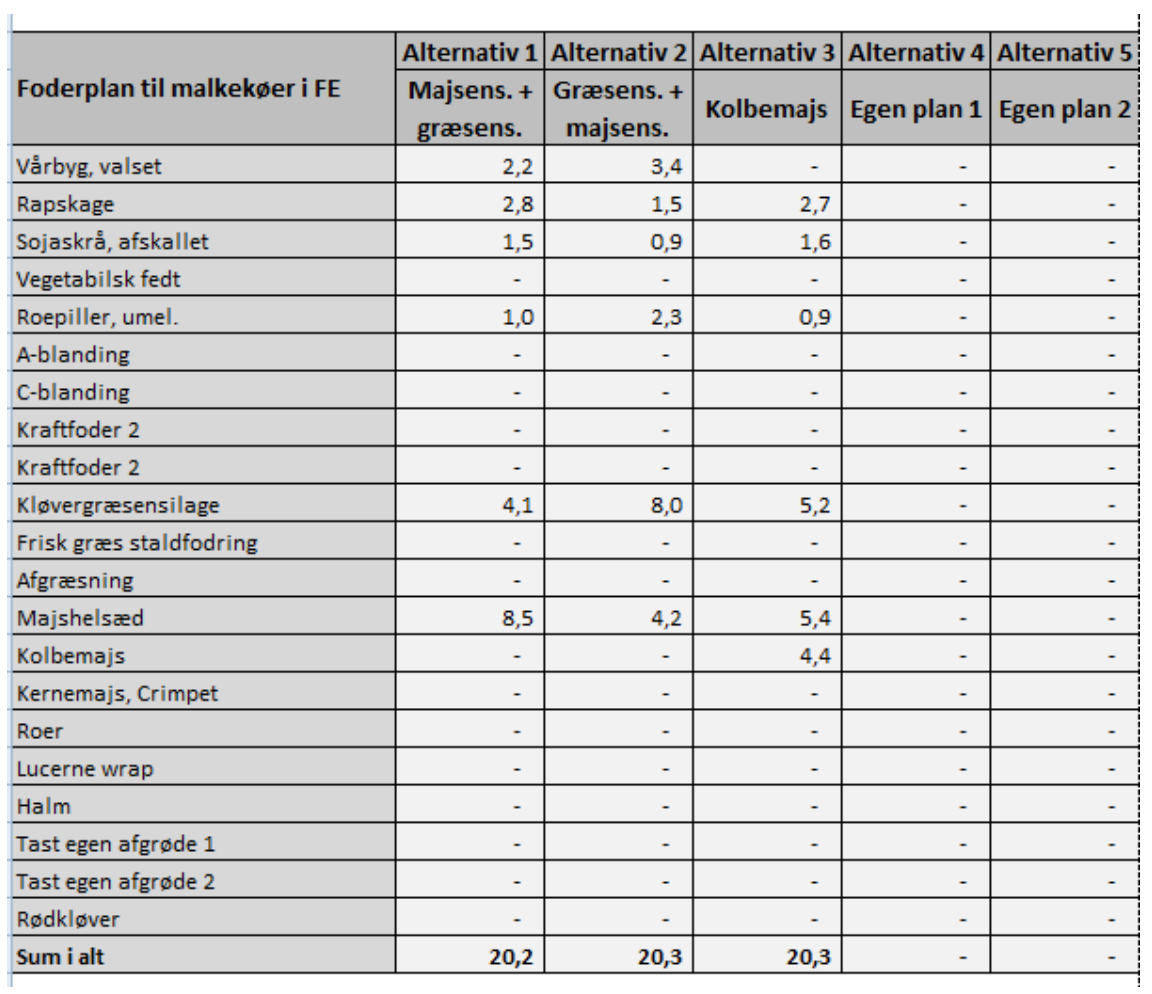

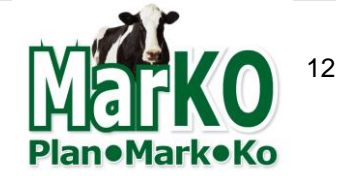

Denne Fane – Resultat er som nævnt den udskrift, der "samler" resultaterne for de alternativer man ønsker at sammenligne.

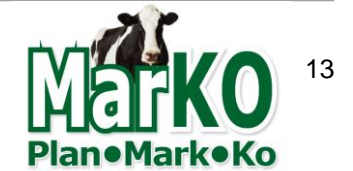

## <span id="page-13-0"></span>**Bilag 1. Klargøring af MarKo**

Inden man anvender regnearket skal man forholde sig til normer, der er anvendt i regnearket.

Det drejer sig om:

- Er markkalkulerne som de skal være se og juster i Fanen: Markkalkuler-specifikation både hvad angår "normaludbyttet" , gødningsforbrug og anvendelse af maskiner – dvs. hvilke arbejdsopgaver skal udføres.
- Normpriser på maskinoperationer, startværdier ved "åbning" af regnearket dvs. besætningsstørrelse, antal ha etc. rettes/tilpasse i fanen: "Normer, standarder og priser"

Det bør kun være enkelte medarbejdere, blandt dem der samarbejder om anvendelse af MarKo, der retter i disse områder af regnearket. De celler man ikke skal/må rette i er låst.

Hvis man foretager større justeringer i data er det væsentligt at man tester om der regnes rigtigt efter rettelserne.

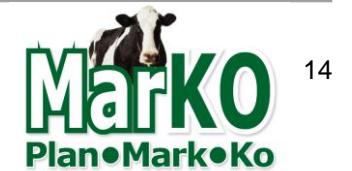